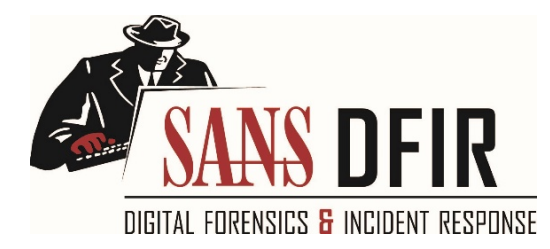

## **ANALYZING MALICIOUS DOCUMENTS**

This cheat sheet outlines tips and tools for analyzing malicious documents, such as Microsoft Office, RTF and Adobe Acrobat (PDF) files.

#### **General Approach to Document Analysis**

- 1. Examine the document for anomalies, such as risky tags, scripts, or other anomalous aspects.
- 2. Locate embedded code, such as shellcode, VBA macros, JavaScript or other suspicious objects.
- 3. Extract suspicious code or object from the file.
- 4. If relevant, deobfuscate and examine JavaScript or macro code.
- 5. If relevant, disassemble and/or debug shellcode.
- 6. Understand the next steps in the infection chain.

#### **Microsoft Office Format Notes**

Binary document files supported by Microsoft Office use the OLE2 (a.k.a. Structured Storage) format.

SRP streams in OLE2 documents sometimes store a cached version o[f earlier macro code.](https://digital-forensics.sans.org/blog/2014/06/05/srp-streams-in-office-documents-reveal-earlier-macros)

OOXML documents (.docx, .xlsm, etc.) supported by MS Office use zip compression to store contents.

Macros embedded in OOXML files are stored inside the OLE2 binary file, which is within the zip archive.

RTF documents don't support macros, but can contain other files embedded as OLE1 objects.

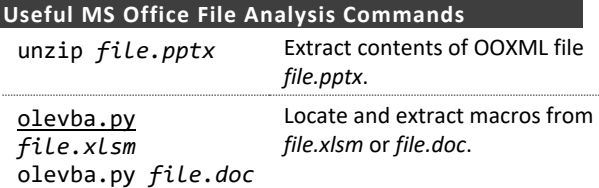

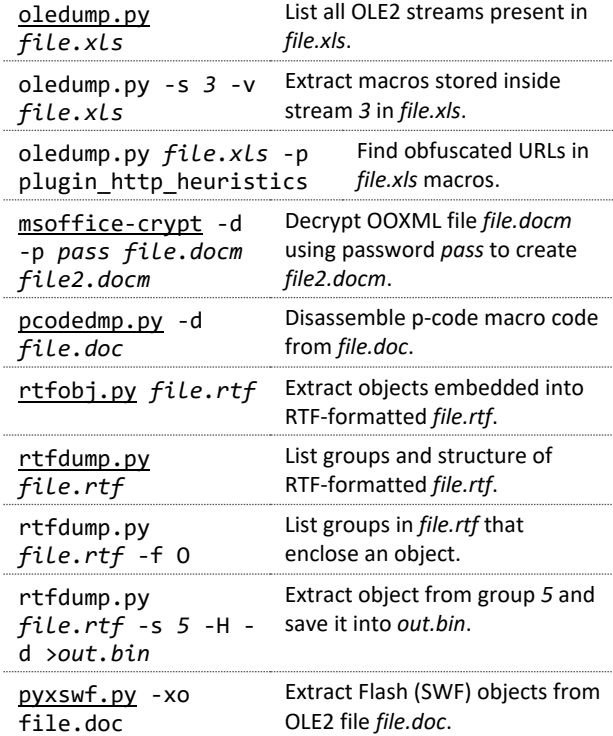

### **Risky PDF Format Tags**

/OpenAction and /AA specify the script or action to run automatically.

/JavaScript and /JS specify JavaScript to run.

/GoTo changes the view to a specified destination within the PDF or in another PDF file.

/Launch can launch a program or open a document.

/URI accesses a resource by its URL.

/SubmitForm and /GoToR can send data to URL.

/RichMedia can be used to embed Flash in a PDF.

/ObjStm can hide objects inside an Object Stream.

Be mindful of obfuscation with hex codes, such as /JavaScript vs. /J#61vaScript. [\(See examples.](https://blog.didierstevens.com/2008/04/29/pdf-let-me-count-the-ways/))

# **Useful PDF File Analysis Commands**

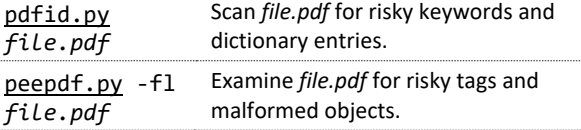

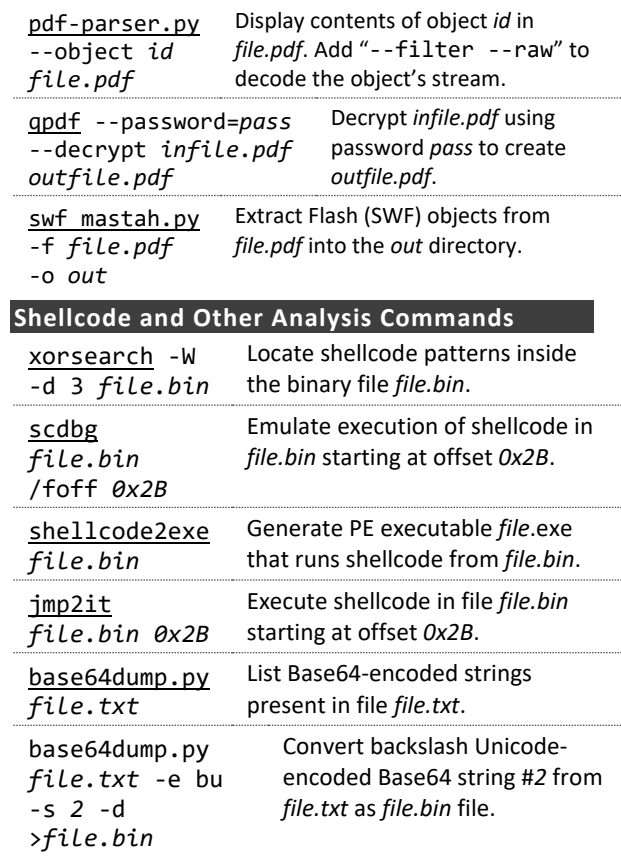

#### **Additional Document Analysis Tools**

[SpiderMonkey,](https://developer.mozilla.org/en-US/docs/Mozilla/Projects/SpiderMonkey) [V8](https://isc.sans.edu/diary/V8+as+an+Alternative+to+SpiderMonkey+for+JavaScript+Deobfuscation/12157) an[d box-js](https://github.com/CapacitorSet/box-js) help deobfuscate JavaScript that you extract from document files.

[PDF Stream Dumper](https://zeltser.com/pdf-stream-dumper-malicious-file-analysis/) combines several PDF analysis utilities under a single graphical user interface.

[ViperMonkey](https://github.com/decalage2/ViperMonkey) emulates VBA macro execution.

[VirusTotal](https://www.virustotal.com/) and some [automated analysis](https://zeltser.com/automated-malware-analysis/) sandboxes can analyze aspects of malicious document files.

[Hachoir-urwid](https://bitbucket.org/haypo/hachoir/wiki/hachoir-urwid) can display OLE2 stream contents.

[101 Editor](https://www.sweetscape.com/010editor/) (commercial) and [FileInsight](https://www.mcafee.com/us/downloads/free-tools/fileinsight.aspx) hex editors can parse and edit OLE structures.

[ExeFilter](http://www.decalage.info/exefilter) can filter scripts from Office and PDF files.

[REMnux](https://remnux.org/) distro includes many of the free document analysis tools mentioned above.

Authored b[y Lenny Zeltser](https://zeltser.com/) with feedback from [Pedro Bueno](https://www.linkedin.com/in/pedrobueno/) and [Didier Stevens.](https://blog.didierstevens.com/) Malicious document analysis and related topics are covered in the SANS Institute course [FOR610: Reverse-Engineering Malware,](https://sans.org/for610) which Lenny co-authored. [Creative Commons v3 "Attribution" License](http://creativecommons.org/licenses/by/3.0/) for this cheat sheet version 3.0. More a[t zeltser.com/cheat-sheets.](https://zeltser.com/cheat-sheets)